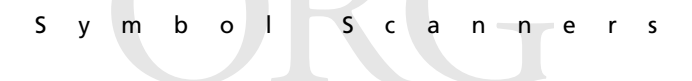

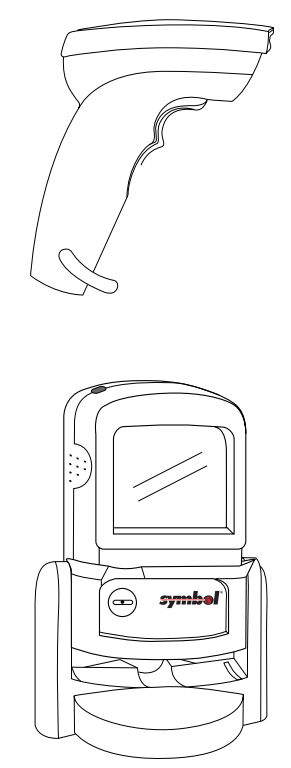

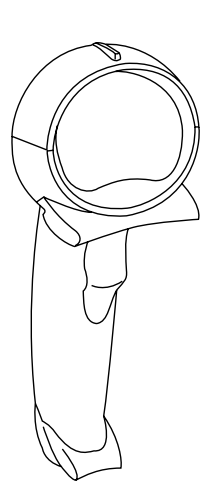

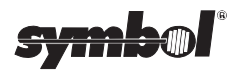

© **1998 - 2001 SYMBOL TECHNOLOGIES, INC.** All rights reserved.

Symbol reserves the right to make changes to any product to improve reliability, function, or design.

Symbol does not assume any product liability arising out of, or in connection with, the application or use of any product, circuit, or application described herein.

No license is granted, either expressly or by implication, estoppel, or otherwise under any patent right or patent, covering or relating to any combination, system, apparatus, machine, material, method, or process in which Symbol products might be used. An implied license only exists for equipment, circuits, and subsystems contained in Symbol products.

Symbol and the Symbol logo are registered trademarks of Symbol Technologies, Inc. Other product names mentioned in this manual may be trademarks or registered trademarks of their respective companies and are hereby acknowledged.

Symbol Technologies, Inc. One Symbol Plaza Holtsville, N.Y. 11742-1300 <http://www.symbol.com>

#### **Patents**

This product is covered by one or more of the following U.S. and foreign Patents: U.S. Patent No. 4,460,120; 4,496,831; 4,593,186; 4,603,262; 4,607,156; 4,652,750; 4,673,805; 4,736,095; 4,758,717; 4,816,660; 4,845,350; 4,896,026; 4,897,532; 4,923,281; 4,933,538; 4,992,717; 5,015,833; 5,017,765; 5,021,641; 5,029,183; 5,047,617; 5,103,461; 5,113,445; 5,130,520; 5,140,144; 5,142,550; 5,149,950; 5,157,687; 5,168,148; 5,168,149; 5,180,904; 5,216,232; 5,229,591; 5,230,088; 5,235,167; 5,243,655; 5,247,162; 5,250,791; 5,250,792; 5,260,553; 5,262,627; 5,262,628; 5,266,787; 5,278,398; 5,280,162; 5,280,163; 5,280,164; 5,280,498; 5,304,786; 5,304,788; 5,306,900; 5,321,246; 5,324,924; 5,337,361; 5,367,151; 5,373,148; 5,378,882; 5,396,053; 5,396,055; 5,399,846; 5,408,081; 5,410,139; 5,410,140; 5,412,198; 5,418,812; 5,420,411; 5,436,440; 5,444,231; 5,449,891; 5,449,893; 5,468,949; 5,471,042; 5,478,998; 5,479,000; 5,479,002; 5,479,441; 5,504,322; 5,519,577; 5,528,621; 5,532,469; 5,543,610; 5,545,889; 5,552,592; 5,557,093; 5,578,810; 5,581,070; 5,589,679; 5,589,680; 5,608,202; 5,612,531; 5,619,028; 5,627,359; 5,637,852; 5,664,229; 5,668,803; 5,675,139; 5,693,929; 5,698,835; 5,705,800; 5,714,746; 5,723,851; 5,734,152; 5,734,153; 5,742,043; 5,745,794; 5,754,587; 5,762,516; 5,763,863; 5,767,500; 5,789,728; 5,789,731; 5,808,287; 5,811,785; 5,811,787; 5,815,811; 5,821,519; 5,821,520; 5,823,812; 5,828,050; 5,850,078; 5,861,615; 5,874,720; 5,875,415; 5,900,617; 5,902,989; 5,907,146; 5,912,450; 5,914,478; 5,917,173; 5,920,059; 5,923,025; 5,929,420; 5,945,658; 5,945,659; 5,946,194; 5,959,285; 6,002,918; 6,021,947; 6,047,892; 6,050,491; 6,053,413; 6,056,200; 6,065,678; 6,067,297; 6,068,190; 6,082,621; 6,084,528; 6,088,482; 6,092,725; 6,101,483; 6,102,293; 6,104,620; 6,114,712; 6,115,678; 6,119,944; 6,123,265; 6,131,814; 6,138,180; 6,142,379; D305,885; D341,584; D344,501; D359,483; D362,453; D363,700; D363,918; D370,478; D383,124; D391,250; D405,077; D406,581; D414,171; D414,172, D418,500; D419,548; D423,468; D424,035 D431,158; D430,159; D431,562. Invention No. 55,358; 62,539; 69,060; 69,187 (Taiwan); No. 1,601,796; 1,907,875; 1,955,269 (Japan). European Patent 367,299; 414,281; 367,300; 367,298; UK 2,072,832; France 81/03938; Italy 1,138,713. rev. 09/00

## **Purpose**

This *Flash Programmer's Guide* describes how to use the Flash Utility program to download/upload software to and from a Symbol scanner. The Flash Utility program is to be used by Symbol certified personnel only (including VARs and service-trained customers).

# **Installing the Flash Utility**

- 1. Create a local directory and copy the Flash Utility executable  $(a:\theta)$  below to it. Always execute the program from this local directory.
- 2. All the scanner's software components required for Flash operation (except the product code and EEparameters) are provided on the associated diskette. Copy these files to the directory created in Step 1.

# **Operational Requirements**

The equipment listed below is required for Flash Utility operation. Additional equipment is needed for the Symbol scanner (see *[Symbol](#page-3-0)  [Scanner Requirements](#page-3-0)* on page 2).

- PC (486 or better) with a serial comm port (com1, com2, etc.) running Windows.
- The Flash Utility program (flash.exe)

Depending on the desired Flash operation, the following software components (files) are required. These components are formatted for Flash downloading (the file extensions are **.FDL**); do not use any other file formats. Also, do not use components for different scanners, or for different revisions of the same scanner.

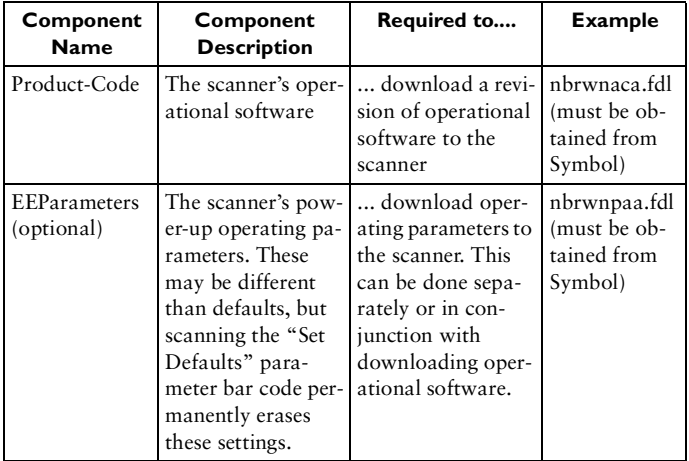

#### <span id="page-3-0"></span>**Symbol Scanner Requirements**

The equipment listed below is required when using the Flash utility with a Symbol scanner:

- Symbol scanner
- Symbol scanner flash programming cable
- External power supply (Symbol p/n 50-14000-008, 50-14000-009, 50-14000-010, or 50-14000-058)
- Disk containing the executable flash.exe (Symbol p/n 21-31012-01)
	- *Note:* Upon an initial Flash operation, the scanner must be powered before starting the Flash utility operation. Upon a failed Flash operation, the scanner must be repowered before starting the Flash utility operation.

## **Flash Utility Operation**

To run the Flash utility program, launch a Windows application with a "launch script" (Windows File Manager may be used for this). The launch script defines the mode of operation, options and scanner component file names as described in the following sections.

#### **Launch Script Syntax**

The launch script syntax for all Flash operations is:

```
flash <operation> [P1 P2...] NULL [f1 f2]
```
Where:

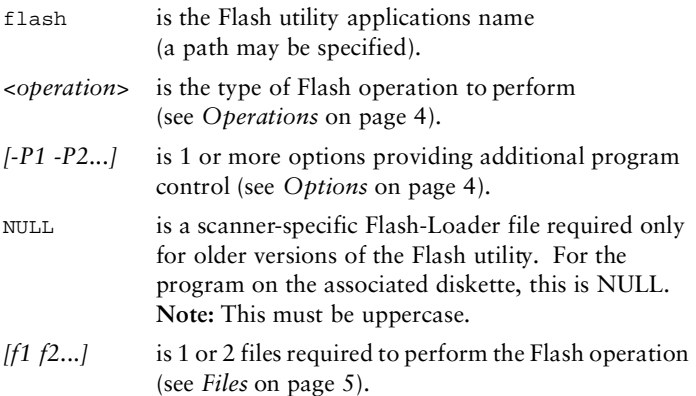

#### <span id="page-5-0"></span>*Operations*

Permissible Flash operations are listed below. Replace the launch script parameter <*operation*> with one from the first column of the list. **Note:** These must be uppercase. Depending on the intended Flash operation, specific files must be included in the launch script (see *[Flash Operation Examples](#page-7-0)* on page 6).

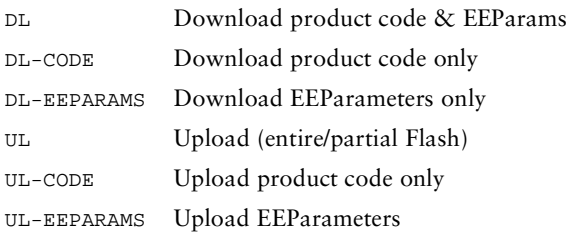

#### <span id="page-5-1"></span>*Options*

Following are the options *[-P1 -P2...]* supported (**\*** indicates defaults, \*\* are not supported by Symbol scanners:

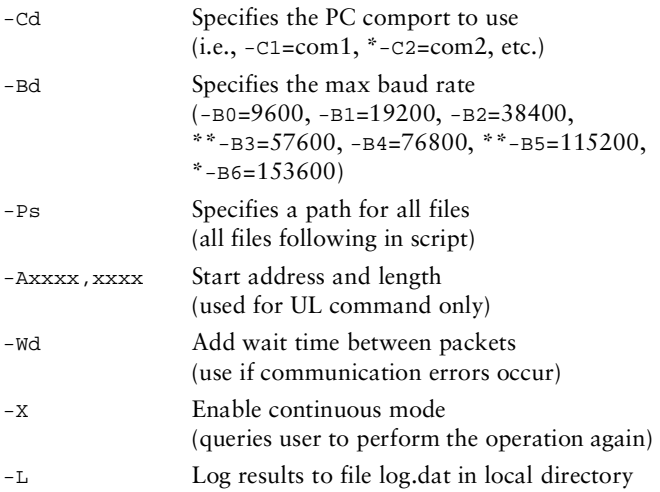

Flash Programming

#### <span id="page-6-0"></span>*Files*

The following are allowable launch script files (*[f1 f2...]*):

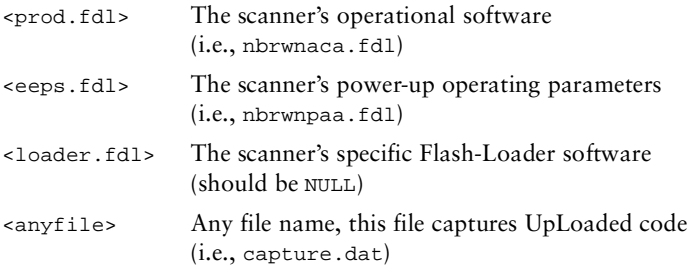

## <span id="page-7-0"></span>**Flash Operation Examples**

Following are examples of launch scripts for various configurations and operations. The LS 6004 is used for these examples. **Note:** Examples assume the .FLD files are stored in the local directory c:\symbol\ls6004.

## **Download Launch Script Examples**

- 1. To program (or download) a scanner with operational software, use the following launch script: Flash DL-CODE NULL c:\symbol\ls6004\nbrwnaca.fdl
- 2. To eliminate the path, use the launch script below to perform the same operation as example #1. This script uses the optional path identifier, which is used for the remaining examples. Flash DL-CODE -Pc:\symbol\ls6004\ NULL nbrwnaca.fdl
- 3. To program a scanner with operational software and load the EEParameters, use the following launch script: Flash DL -Pc:\symbol\ls6004\ NULL nbrwnaca.fdl nbrwnpaa.fdl
- 4. To program several scanners with operational software and load the EEParameters at the "max-baud-rate" in continuous mode (-X), use the launch script below.

```
Flash DL -Pc:\symbol\ls6004\ -X NULL nbrwnaca.fdl nbrwnpaa.fdl
```
5. To program a scanner with operational software for a PC which only supports baud rates up to 9600, use the "baudrate" option to specify 9600 (-B0) as shown below. (The Flash-Utility program expects the PC to support higher baudrates; running the Flash-Utility program will fail without the baud command below).

Flash DL-CODE -B0 -Pc:\symbol\ls6004\ NULL nbrwnaca.fdl

## **Upload Launch Script Examples**

1. To read (or Upload) and store a scanner's operational software into the file code.dat, use the launch script:

```
Flash UL-CODE -Pc:\symbol\ls6004\ NULL code.dat
```
Flash Programming

- 2. To read and store a scanner's entire Flash memory into the file entire.dat, use the launch script: Flash UL -Pc:\symbol\ls6004\ NULL entire.dat
- 3. To read and store a portion of the scanner's Flash memory into the file partial.dat, use the launch script below. The optional parameter -A8000,10000 specifies the start address and length for the partial data.

```
Flash UL -A8000,10000 -Pc:\symbol\ls6004\ NULL partial.dat
```
4. To read and store a scanner's EEParameters into the file eeps.dat use the launch script:

Flash UL-EEPARAMS -Pc:\symbol\ls6004\ NULL eeps.dat

## **Flash-Operation Errors**

Using this Flash utility program can produce two types of errors: Script-Syntax errors, and Flash Programming errors. When a Flash operation is completed, an error code is produced. This error code is a hex number; the tables that follow translate this error code. An error code of zero indicates the operation was successful.

## **Error Log**

The launch script and results (error code) of each Flash operation are logged to the file log.dat in your local directory. This file provides a history of the Flash operation. To enable the error logging, include a -L in the launch script.

### **Launch Script Syntax Errors**

Most of these are displayed on the output screen as they are encountered. These are typically syntax errors in the launch script (invalid operations, options, etc.) or incorrect or missing file names. Most of these errors can be corrected by fixing the launch script or ensuring the specified files exist.

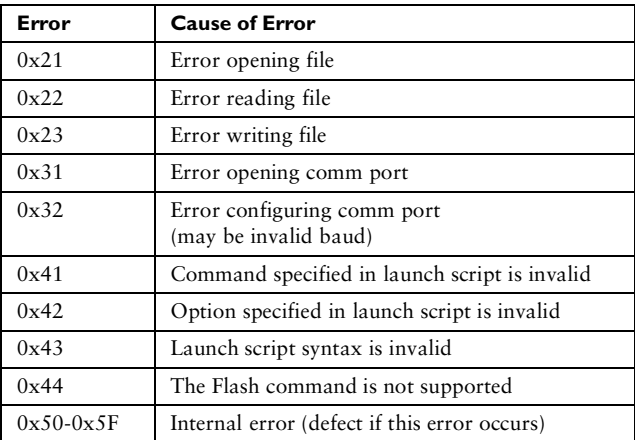

#### **Flash Programming Errors**

These are errors in the actual Flash-Utility operation, and are only displayed as an error code at completion of the Flash operation. The scanner's LED continually blinks the error code that is displayed.

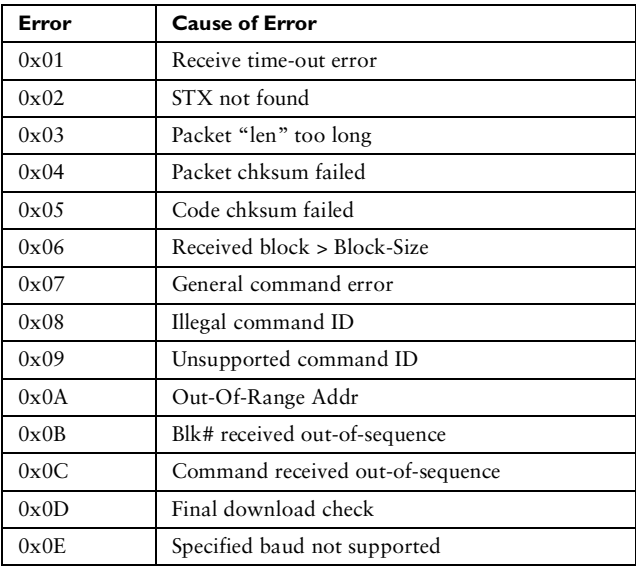

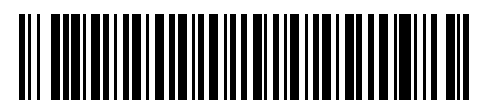

**70-19963-02 Revision B — March 2001**

Symbol Technologies, Inc. One Symbol Plaza Holtsville, NY 11742-1300